# Découvrir la brodeuse numérique Brother NV800E

A Page en cours de rédaction

La brodeuse numérique permet de broder des motifs sur du tisse. On peut broder des dessins préparés avec "Inkscape", des images... N'ayant qu'une seule aiguille, elle ne peut broder qu'avec un seul fil à la fois. Il est possible de broder de plusieurs couleurs.

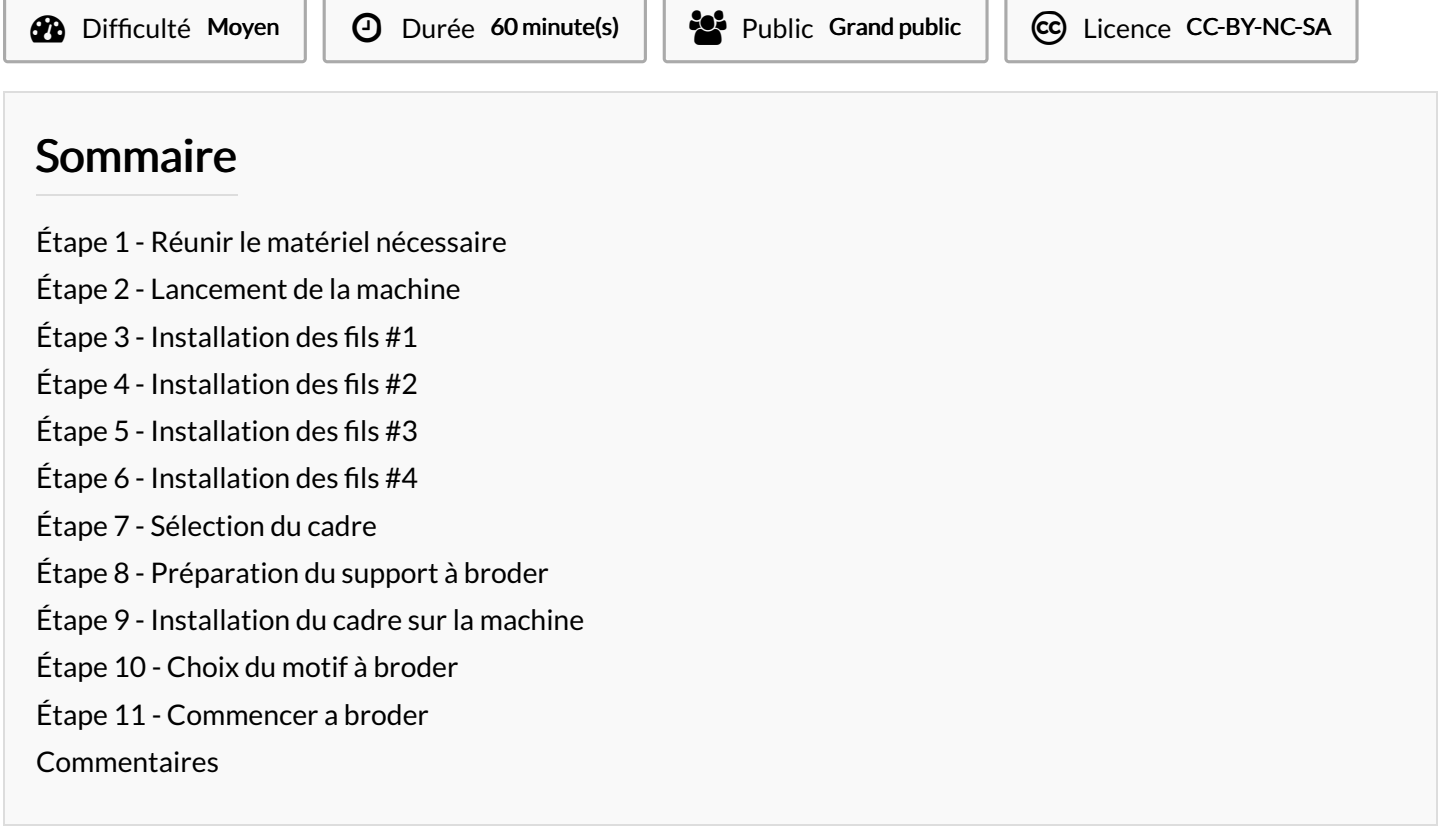

### <span id="page-0-0"></span>Étape 1 - Réunir le matériel nécessaire

- 1 brodeuse numérique
- 3 cadres de broderie (3 tailles disponible: 100\*100mm, 130\*180mm, 160\*260mm)
- 1 jeu d'aiguille
- 1 jeu de canettes
- $\bullet$  1 découseur
- 1 paire de ciseaux
- 1 tournevis
- 3 capots de sécurité pour bobine
- (l spécial de canette
- $\bullet$  fil à broder
- textile à broder (de préférence le moins élastique possible)
- du thermocollant

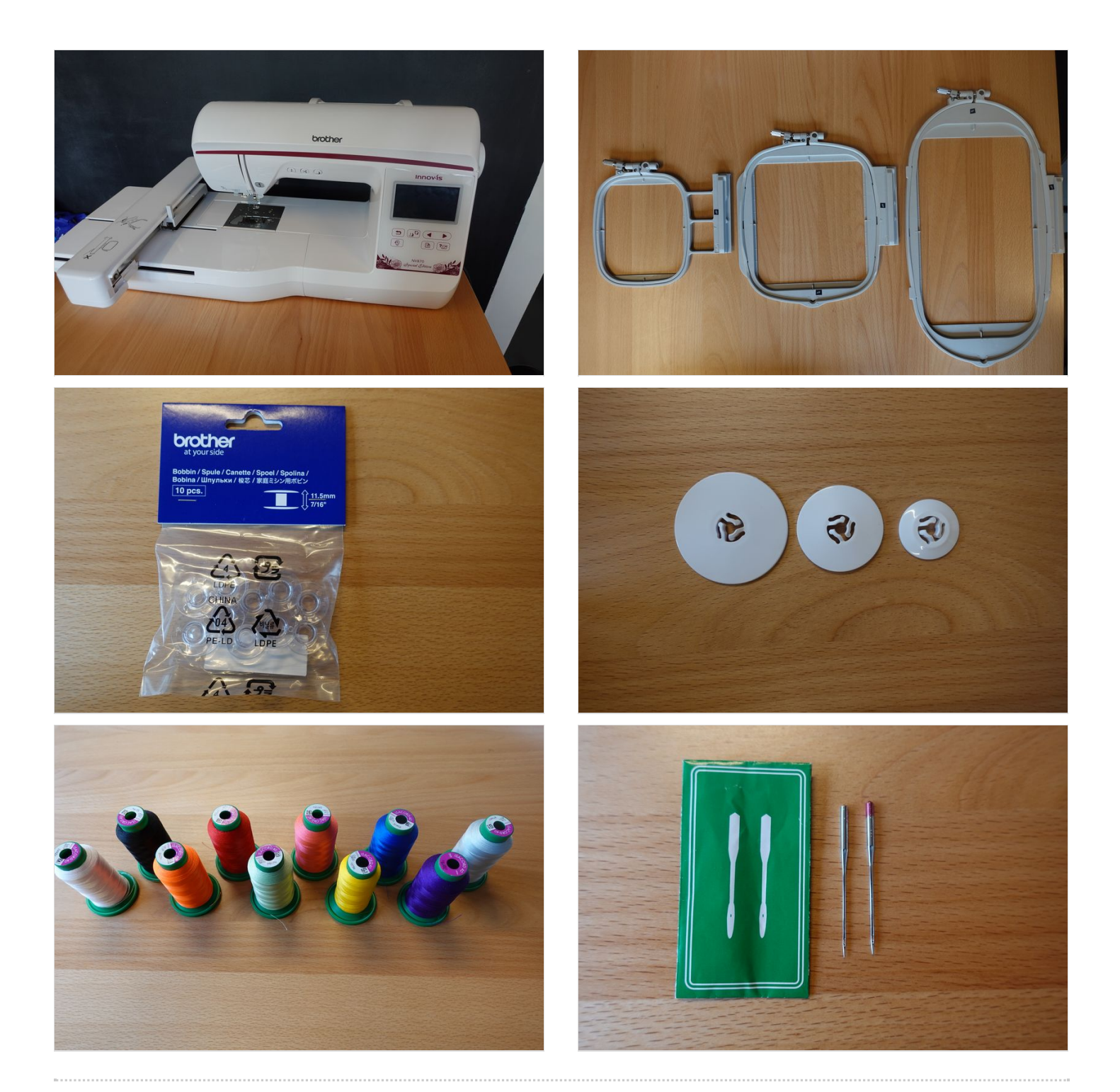

### <span id="page-2-0"></span>Étape 2 - Lancement de la machine

- Allumer la machine avec le bouton situer sur sa droite
- L'écran s'allume (pas besoin d'attendre devant les vidéos, appuyer sur l'écran il est tactile)
- · suivez le guide qui s'affiche à l'écran

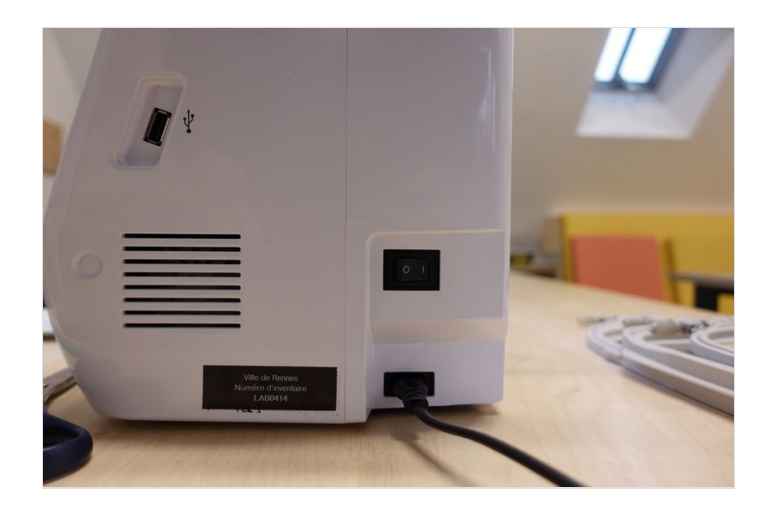

### <span id="page-2-1"></span>Étape 3 - Installation des fils  $#1$

#### Fonctionnement:

La brodeuse fonctionne sur le même principe qu'une machine a coudre. On a besoin du fil pour le motif à broder et d'un fil pour la canette. Le fil de la canette n'est jamais visible, il reste sur l'envers du motif broder pour maintenir le fil en place. Pour préparer la canette on utilise le fil spécial a canette. La bobine est reconnaissable car elle est plus grosse et le fil est blanc.

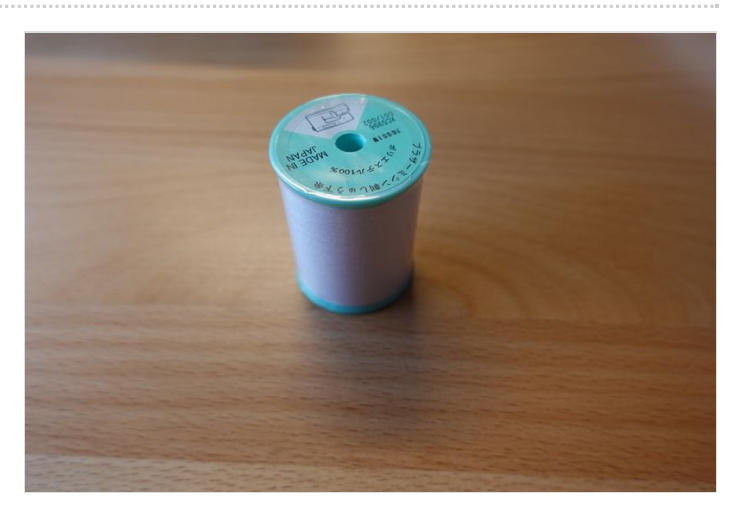

## <span id="page-3-0"></span>Étape  $4$  - Installation des fils  $#2$

#### Préparation d'une canette:

Etape 1: Pour préparer une canette on doit se munir d'une canette à brodeuse vide (celles des machines à coudre sont plus petites) et de la bobine de fil spécial. Pour remplir la canette on la place sur le petit support en haut sur la droite de la machine sous le capot Etape 2: Pour installer le fil à canette on suit la même méthode que pour installer le fil pour broder en suivant ici les chemins en pointillé. Etape 3: Enfin on vient pousser la canette contre la partie métallique à droite pour que la canette puisse effectuer le bobinage.

Pour commencer le bobinage il faut appuyer sur le bouton devenu orange ( si le bouton n'est pas orange cela veut dire que les étapes précédentes n'ont pas été respecter).

ATTENTION: Le bobinage ne s'arrête pas tout seul. Il faut appuyer une nouvelle fois sur le bouton orange pour terminer le bobinage. Il faut arrêter le bobinage quand la canette commence à ralentir.

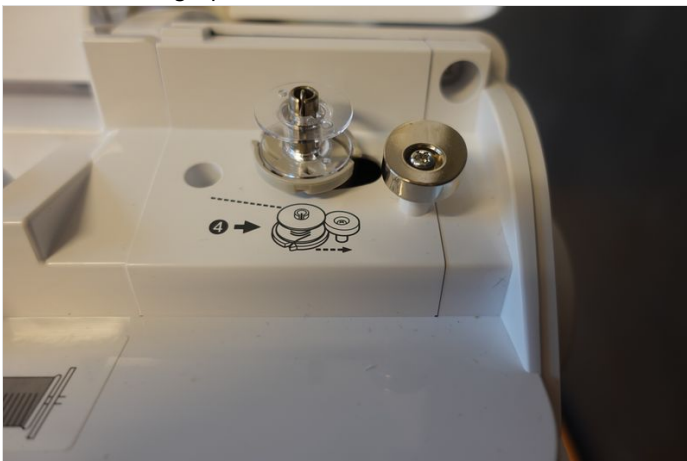

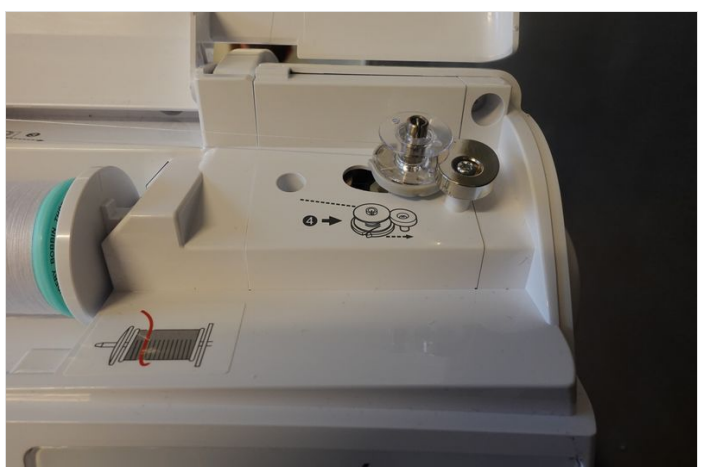

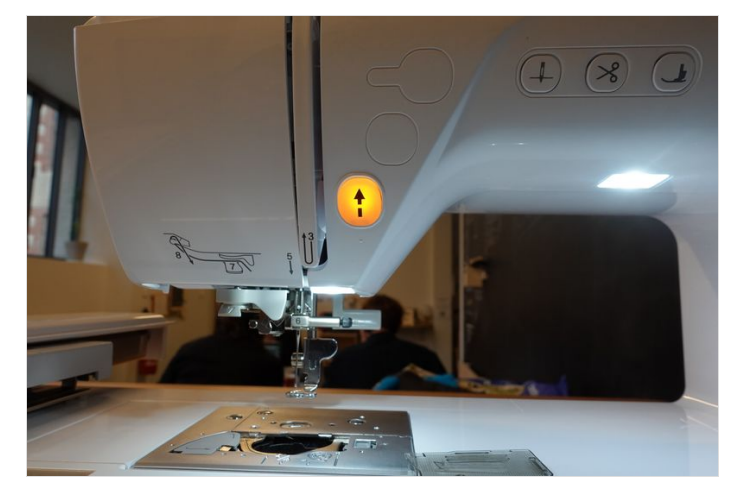

## <span id="page-4-0"></span>Étape 5 - Installation des fils  $#3$

#### Installation d'une canette:

Une fois le bobinage fini, on peut couper le fil et retirer la canette de la ou elle est. On vient ensuite placer la canette dans l'emplacement qui se situe sous le pied de l'aiguille de la brodeuse. il faut retirer le claper en plastique puis y positionner la canette en suivant à la lettre les étapes inscrites sur la machine.

ATTENTION: Si le clapet de la canette est mal installé il peut sauter ce qui entraine l'envole de la canette et l'anéantissement du projet en cours! Pour bien l'installer on doit d'abord l'enclencher par la gauche en faisant bien attention de le pousser jusqu'au bout puis le clipser sur la droite et le sécuriser avec le petit loquet.

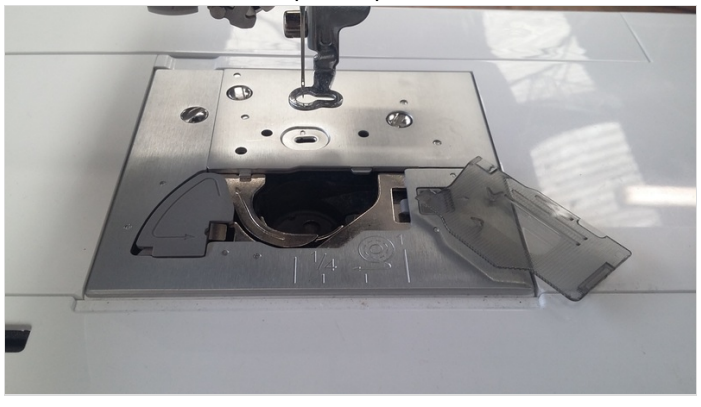

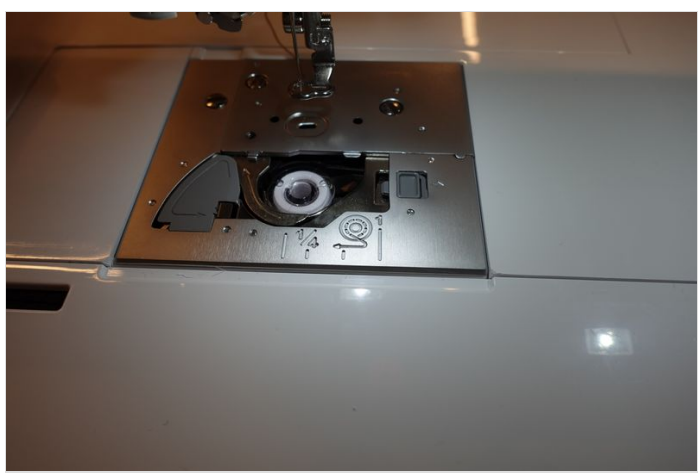

## <span id="page-4-1"></span>Étape 6 - Installation des fils  $#4$

#### Installation du fil à broder:

Pour installer la bobine de fil à broder, il faut soulever le capot pour avoir accès à l'emplacement pour bobine. On place la bobine sur la tige en respectant bien le sens indiquer sur la brodeuse (le fil doit se dérouler vers nous à partir du bas de la bobine). On vient ensuite sécuriser la bobine avec le petit capot qu'on vient placer sur la tige contre la bobine. Une fois la bobine bien installée, on vient placer le fil en suivant bien le chemins en traits pleins indiqué (il faut suivre les étapes écrit sur la machine, les numéros vont de 1 à 9)

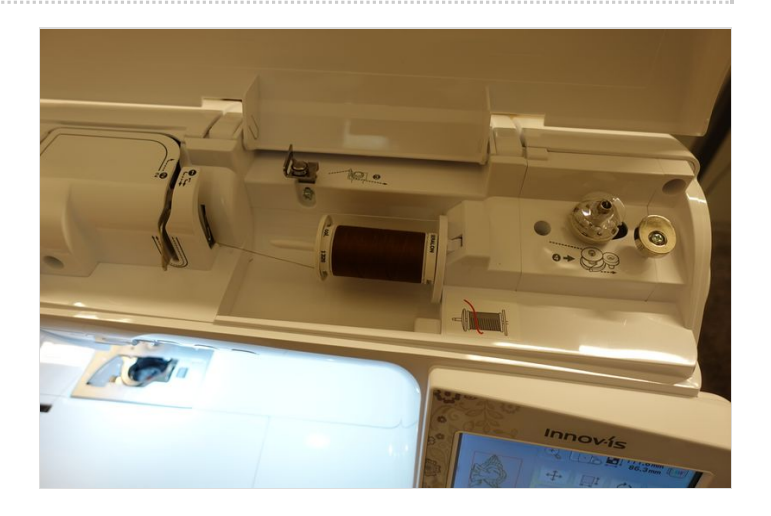

## <span id="page-4-2"></span>Étape 7 - Sélection du cadre

Trois tailles de cadres sont disponibles, un petit, un moyen et un grand (à choisir en fonction de la taille du motif souhaiter). Sur la brodeuse a l'écran tactile, on doit sélectionner la taille du cadre qu'on a choisi. Pour ce faire, il faut aller dans "Fichier" (le bouton au motif d'un fichier). Une fenêtre s'ouvre et dans le menu déroulant " Taille du tambour" on peut sélectionner la taille que l'on veut (le petit de 100\*100mm, le moyen de 130\*180mm et le grand de 160\*260mm).

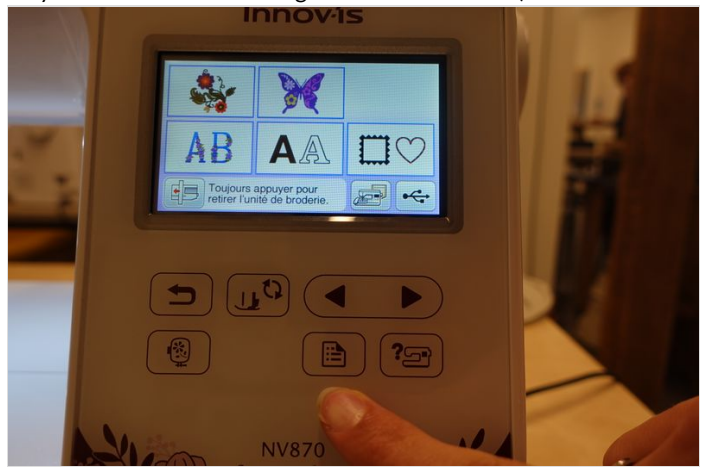

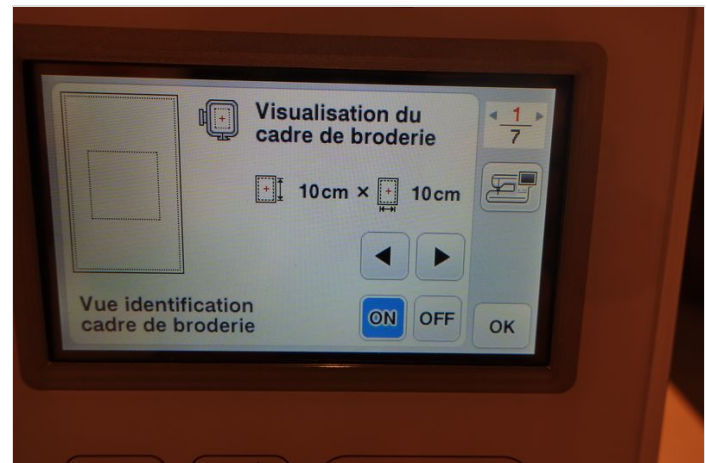

### <span id="page-5-0"></span>Étape 8 - Préparation du support à broder

3 éléments sont nécessaire pour le support:

-le cadre de broderie

-le textile que l'on souhaite broder

-le thermocollant à appliquer derrière le textile

On vient collé le renfort à l'arrière du textile, puis on le tend à l'intérieur du cadre choisi. Le tissu à broder doit être plus grand que le cadre pour bien fixer tout les bords en revanche le thermocollant ne doit pas nécessairement faire toute la surface du textile, il faut seulement qu'il fasse la taille du motif a broder. Ensuite on vient serrer le cadre de broderie en tournant la molette dans le sens des aiguilles d'une montre (on peut s'aider d'un tournevis plat pour serrer plus fort surtout avec un textile épais).

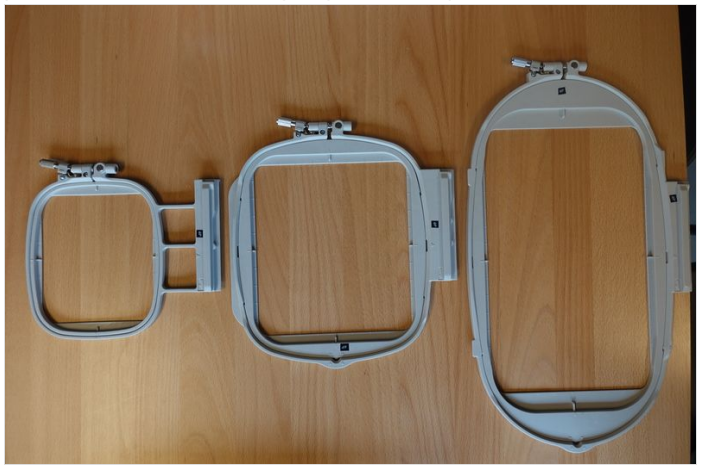

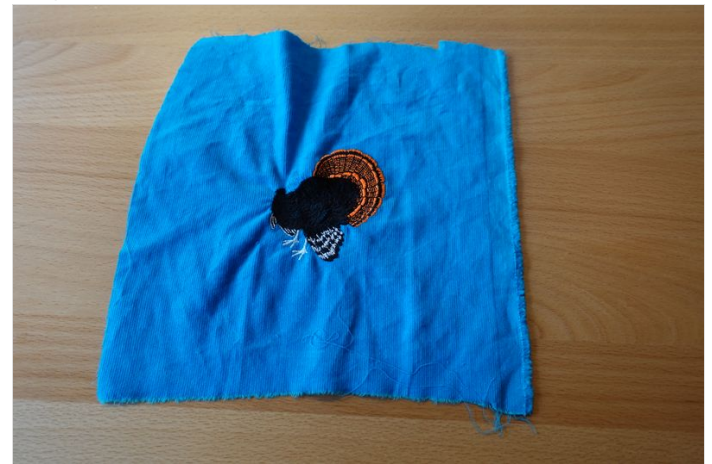

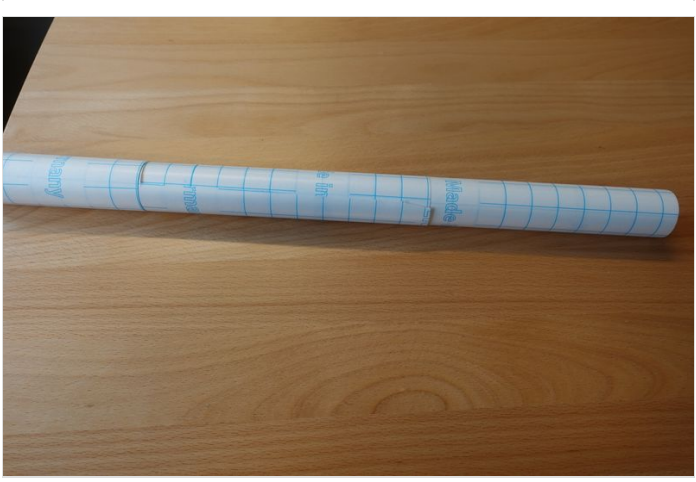

## <span id="page-6-0"></span>Étape 9 - Installation du cadre sur la machine

Pour installer le cadre sur la machine on doit tout d'abord allumer cette dernière et s'assurer qu'elle a effectuer son auto-déplacement du bras (partie ou l'on viens fixer le cadre) au démarrage. Pour placer le cadre, on doit glisser le rail du cadre dans la partie correspondante du bras. Enfin pour sécuriser le cadre il suffit d'abaisser le petit levier situer à l'entrée de l'emplacement pour le rail. ATTENTION: Le passage au niveau du pied de l'aiguille le passage est étroit.

Quelle que soit l'étape : il ne faut en aucun cas déplacer manuellement le bras de broderie, il est gérer par la machine et est placer de façon a ce qu'on puisse installer le cadre.

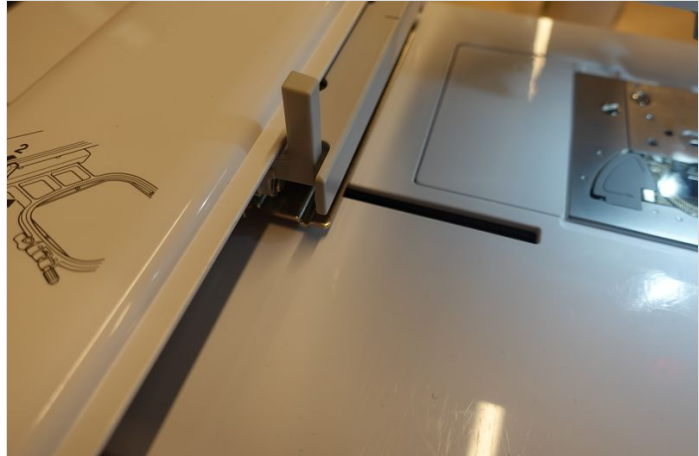

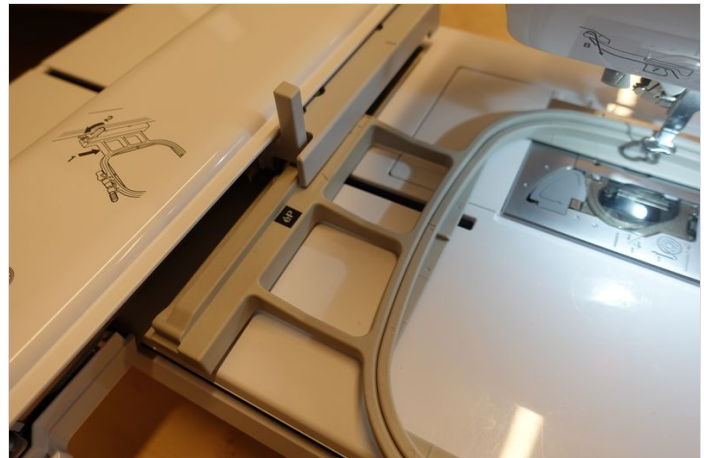

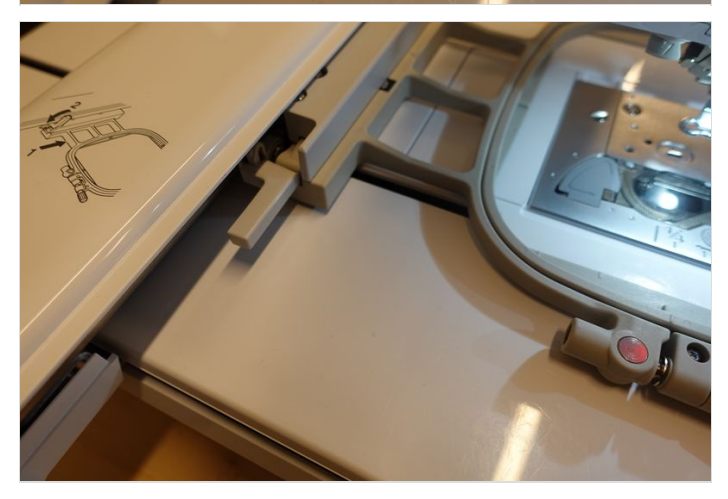

### <span id="page-7-0"></span>Étape 10 - Choix du motif à broder

On commence par choisir un des cinq programmes pré enregistrés sur la brodeuse. Une fois cette partie fait, on commence à créer notre motif. Pour validé un motif il faut cliquer sur le bouton "placer". On peut ajouter d'autre motif à notre édit en cours en appuyant sur le bouton "ajouter" situer sur l'écran tactile de la brodeuse.

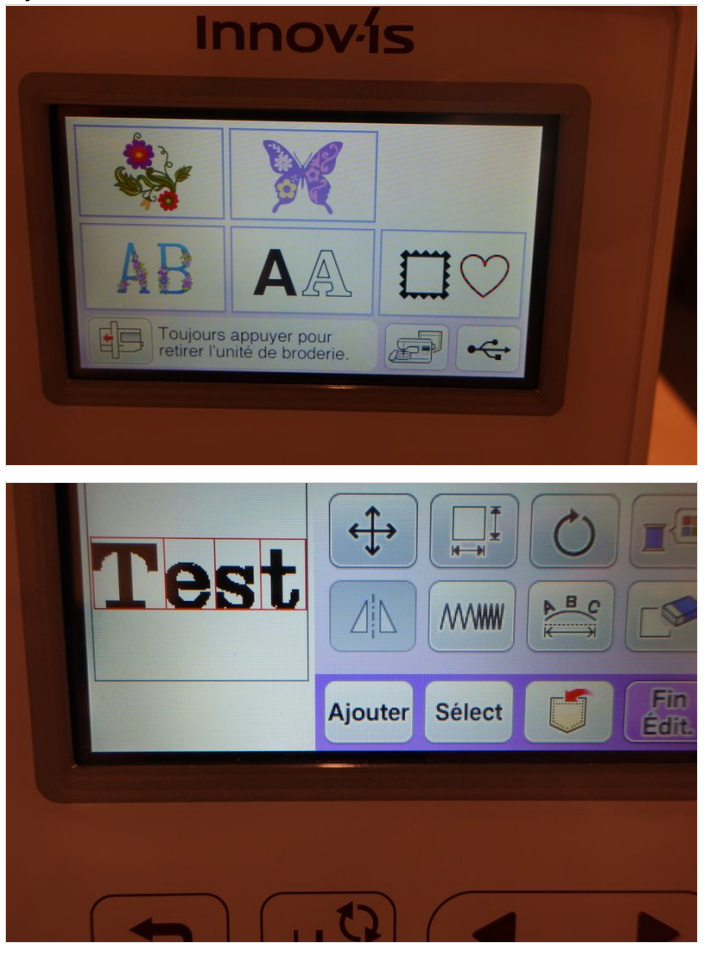

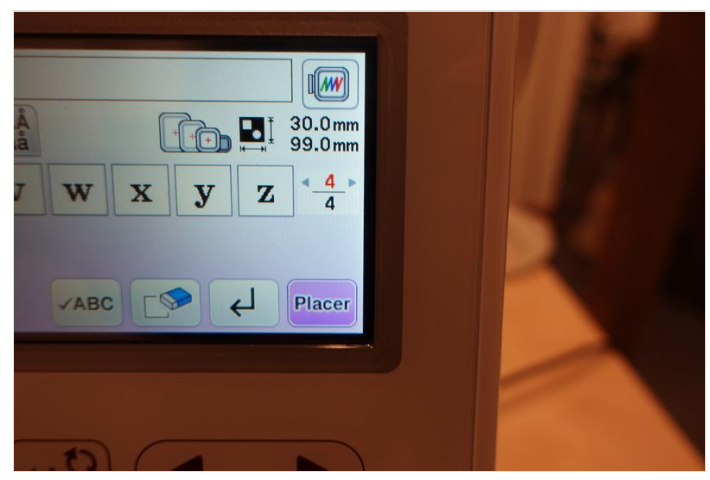

### <span id="page-7-1"></span>Étape 11 - Commencer a broder

Quand le motif est fini, on a plus qu'à cliquer sur le bouton "fin édit" puis sur le bouton "broderie". Si il y a plusieurs motifs à broder la brodeuse fera une pause entre chaque motif il faudra alors appuyer une nouvelle fois sur le bouton broderie.

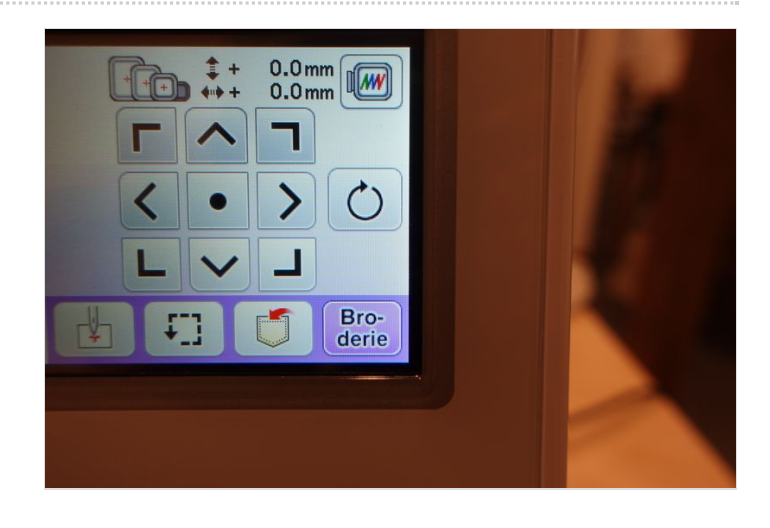